# **XC Hybrid**

Für XCH Kunststoff, XCH Edelstahl und XCH Solarpaneel Steuergeräte

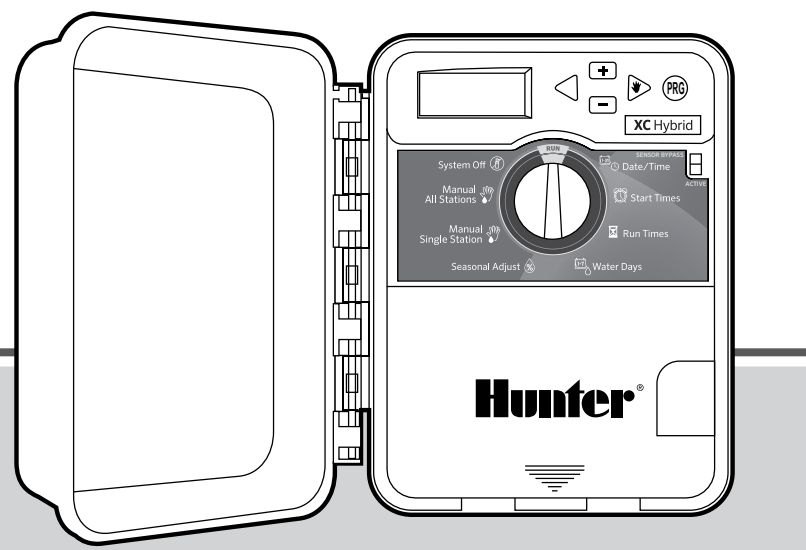

Bedienungsanleitung und Installationsanweisungen

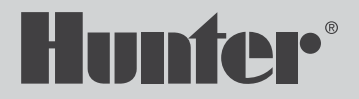

# **INHALT**

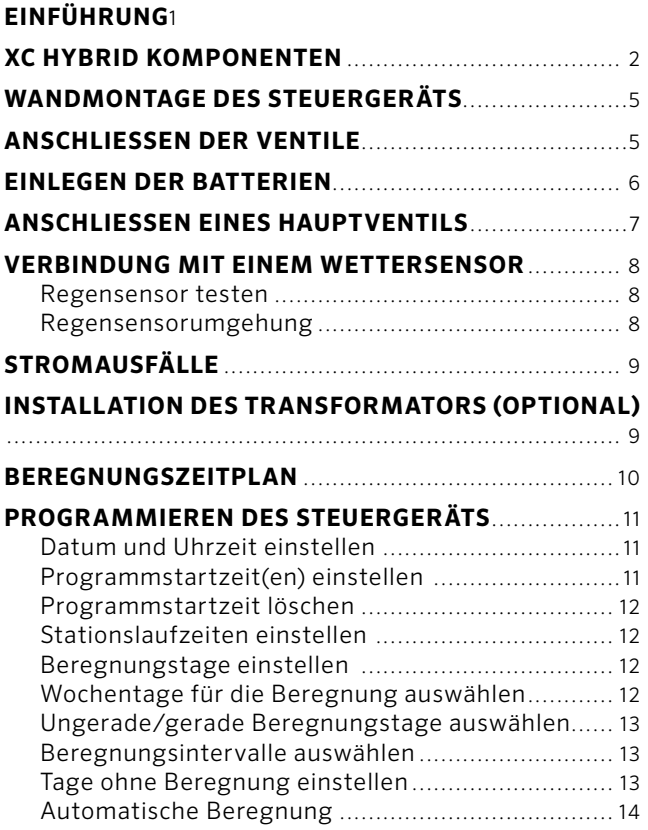

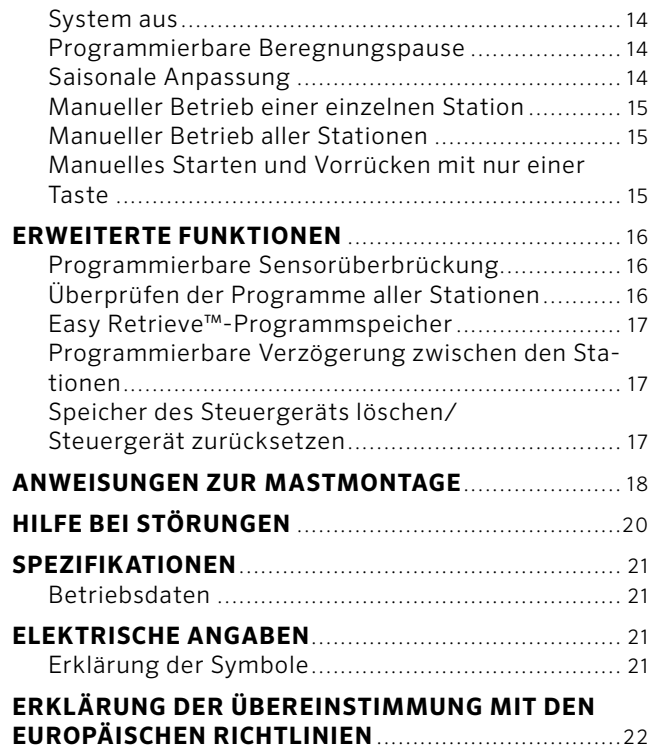

# **EINLEITUNG**

Das XC Hybrid ist ein vollständig ausgestattetes Beregnungssteuergerät, das maximale Programmierungsflexibilität mit der Vielseitigkeit kombiniert, die der Batteriebetrieb für eine große Auswahl an Installationsmöglichkeiten gewährleistet. Anhand der DC Impulsspulentechnologie eignet sich das XCH ideal für abgelegene Installationen ohne Stromanschluss. Das XCH ist ein wahrhaftiges HybridSteuergerät, das über unterschiedliche Stromquellen gespeist werden kann. Ist ein Stromanschluss vorhanden, kommt ein Plug-In-Trafo zur Stromversorgung zum Einsatz. Die werksseitig installierte Solarpaneel-Version (XCH-XXX-SSP) ermöglicht eine kontinuierliche Stromversorgung ohne austauschbare Batterien.

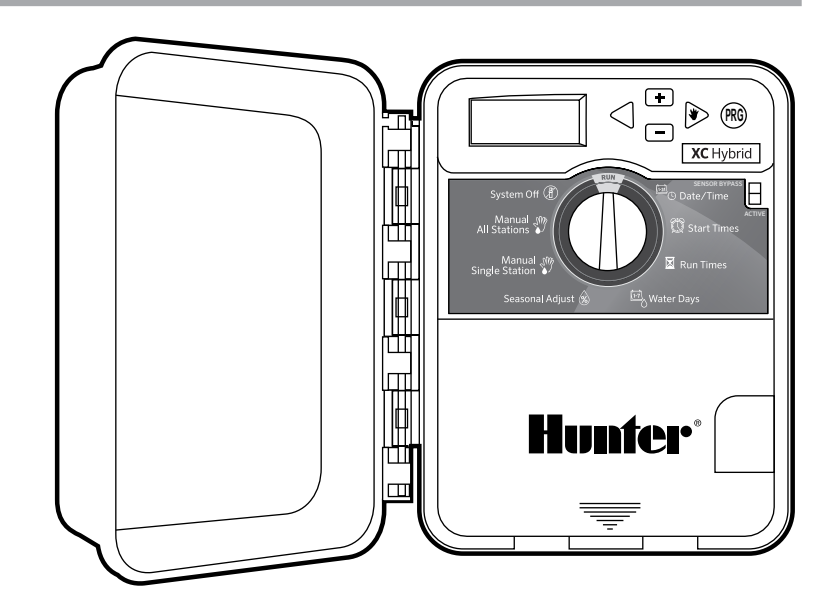

# **XC HYBRID KOMPONENTEN**

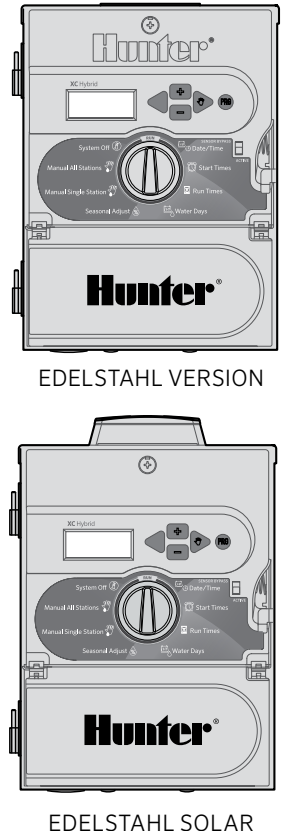

VERSION

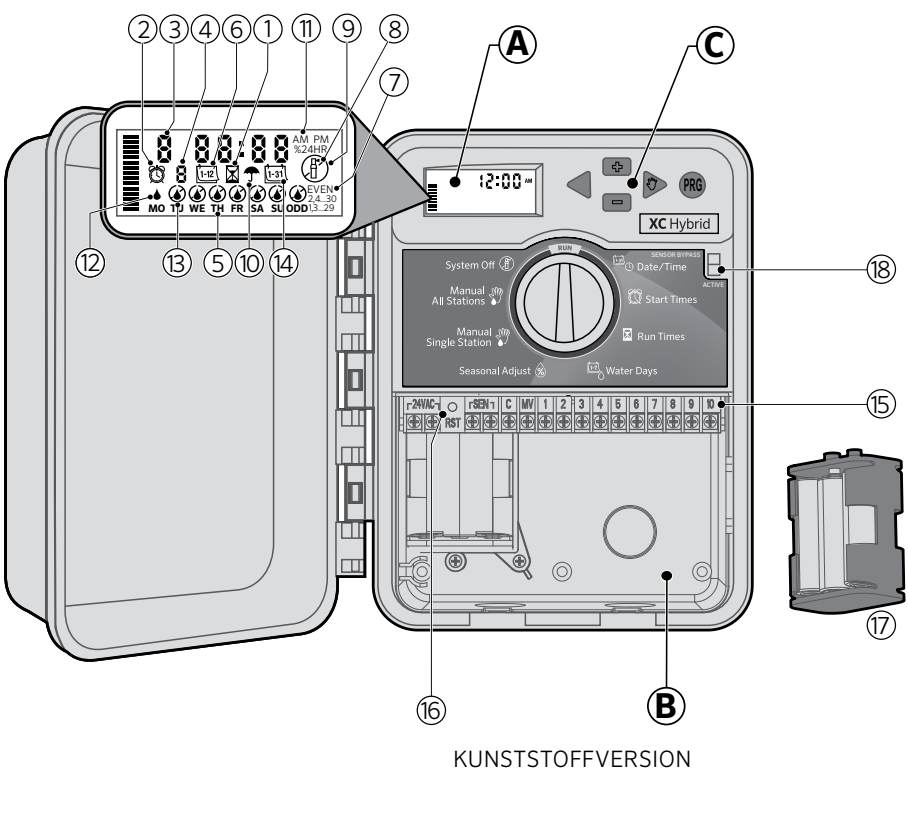

## A – LCD-DISPLAY

- 1.  $\mathbb X$  Laufzeiten Zum Einstellen der Laufzeiten der Ventilstationen zwischen 1 Minute und 4 Stunden.
- 2. **Startzeiten** Zum Einstellen von 1 bis 4 Startzeiten für jedes Programm.
- 3. Stationsnummer Zeigt die aktuell ausgewählte Stationsnummer an.
- 4. Programmbezeichner Zeigt an, welches Programm (A, B oder C) in Betrieb ist.
- 5. Wochentag Zeigt den Wochentag an.
- 6. **[12] Beregnungsintervall** Zeigt den Monat bei der Programmierung des aktuellen Datums an.
- 7. Beregnung an ungeraden/geraden Tagen zeigt an, ob gerade/ungerade Beregnungstage ausgewählt sind.
- 8. Regnersymbol blinkt zeigt an, dass eine Beregnung ausgeführt wird.
- 9.  $\binom{2}{1}$  System aus Zum Anhalten aller Programme und Beregnungsvorgänge. Der Nutzer kann programmierbare Beregnungspausen einstellen, mit denen die Beregnung für einen Zeitraum von 1 bis 7 Tagen gestoppt wird.
- 10. T Regenschirm zeigt an, dass der Regensensor aktiviert ist.
- 11. % Saisonale Anpassung Der Nutzer kann gemäß der Jahreszeit Änderungen an der Laufzeit vornehmen, ohne das Steuergerät hierfür neu zu programmieren. Die Balken links bieten eine visuelle Referenz für den

Prozentsatz der saisonalen Anpassung.

- 12. **A Regentropfen** Zeigt an, dass die Beregnung an dem ausgewählten Tag ausgeführt wird.
- 13.  $\circled{R}$  Durchgestrichener Regentropfen Zeigt an, dass die Beregnung an dem ausgewählten Tag NICHT ausgeführt wird.
- 14. [3] Kalender Zeigt an, dass ein Beregnungsintervall programmiert wurde. Dieses Symbol wird auch angezeigt, wenn der aktuelle Tag programmiert wird.

## B – KABELGEHÄUSE

- 15. Anschlussleiste Zur Befestigung des Transformators, Sensors und der Ventiladern von der Quelle zum Steuergerät.
- 16. Reset-Taste Zum Zurücksetzen des Steuergeräts.
- 17. Batteriefach Fasst sechs AA-Alkalibatterien.

### C – BEDIENTASTEN

- Taste Erhöht den aufblinkenden ausgewählten Wert. **CO**
- Taste Vermindert den aufblinkenden ausgewählten Wert.
- Taste Ruft am blinkenden Display den vorherigen Wert auf.

Taste – Wechselt am blinkenden Display zum nächsten einzugebenden Wert.

**<sup>3</sup>** Taste – Wählt Programm A, B oder C für unterschiedliche Anforderungen an die Beregnungszonen.

18. Sensor-Überbrückungsschalter.

# **XC HYBRID KOMPONENTEN - FORTSETZUNG**

## D – EINSTELLUNGEN DES DREHSCHALTERS

Betrieb – Normale Drehschalterposition für alle Steuergeräte im automatischen und manuellen Betrieb.

Aktuelle Uhrzeit/Wochentag – Zum Einstellen der aktuellen Uhrzeit und des Wochentags.

**Startzeiten** - Zum Einstellen von 1 bis 4 Startzeiten für jedes Programm.

Laufzeiten – Zum Einstellen der Laufzeiten der Ventilstationen von 1 Minute bis 4 Stunden Dauer.

**Beregnungstage** - Für die Auswahl von Intervalltagen für die Beregnung.

Saisonale Anpassung – Der Nutzer kann gemäß der Jahreszeit Änderungen an der Laufzeit vornehmen, ohne das Steuergerät hierfür neu zu programmieren. Die Balken links bieten eine visuelle Referenz für den Prozentsatz der saisonalen Anpassung.

 $\frac{10}{11}$  Manueller Betrieb - Eine Station - Zur Aktivierung der einmaligen Beregnung durch ein einzelnes Ventil.

Manueller Betrieb - Alle Stationen - Zur Aktivierung der einmaligen Beregnung durch alle Ventilstationen oder einige ausgewählte Stationen.

(d) System aus - Zum Anhalten aller Programme und Beregnungsvorgänge. Der Nutzer kann programmierbare Beregnungspausen einstellen, mit denen die Beregnung für einen Zeitraum von 1 bis 7 Tagen gestoppt wird.

## E – EXTERNER TRANSFORMATOR (OPTIONAL)

Sie können einen Plug-in Transformator anschließen, um das Steuergerät mit Strom zu versorgen.

# **WANDMONTAGE DES STEUERGERÄTS**

- 1. Drehen Sie eine Schraube in die Wand. Bei der Montage an Leichtbauwänden oder massivem Mauerwerk sind geeignete Dübel zu verwenden.
- 2. Schieben Sie das Loch oben am Steuergerät über die herausschauende Schraube.
- 3. Befestigen Sie das Steuergerät, indem Sie die Schrauben in die Bohrlöcher unterhalb der Anschlussleiste drehen.

# **ANSCHLIESSEN DER VENTILE**

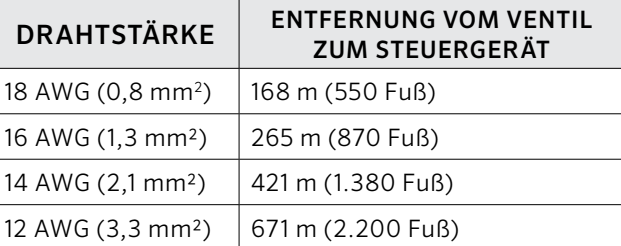

HINWEIS: Das XCH kann nur über DC Impulsspulen betrieben werden (Bestellen Sie Hunter P/N: 458200). 24 VAC Magnetspulen eignen sich NICHT für den Betrieb des XCH. DC Impulsspulen können ganz einfach an ihren roten und schwarzen Drähten erkannt werden. Der rote Draht ist mit dem Stationsausgang verbunden, der schwarze Draht mit der gemeinsamen Leitung.

- 1. Verlegen Sie das Anschlusskabel zwischen dem Steuergerät und den Magnetventilen.
- 2. Verbinden Sie an allen Ventilen das schwarze Anschlusskabel mit einer Masseleitung. Schließen Sie eine separate Steuerleitung an der verbleibenden roten Ader von jedem Ventil an. Für sämtliche Aderanschlüsse müssen wasserdichte Anschlüsse verwendet werden.
- 3. Führen Sie die Ventiladern durch den Kabelkanal. Bringen Sie den Kabelkanal durch die untere rechte Seite des Steuergeräts an.
- 4. Schließen Sie die gemeinsame Masseleitung der Ventile an der C-Schraube (Common) an der Anschlussleiste an. Schließen Sie die Steueradern der einzelnen Ventile an die Klemmen für die entsprechenden Stationen an und ziehen Sie die Schrauben fest.

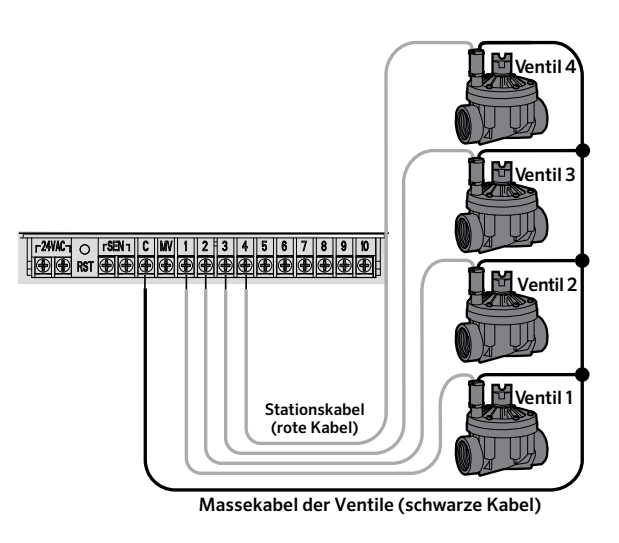

# **EINLEGEN DER BATTERIEN**

### Batterieleistung

Das XC Hybrid Kunststoff wird durch sechs AA-Alkalibatterien betrieben und das XC Hybrid Edelstahl durch sechs C-Alkalibatterien. Das Steuergerät wird mit einem Batterieträger geliefert. Legen Sie die Batterien wie angezeigt in das Batteriefach ein.

- XC Hybrid-Kunststoff Einlegen der Batterien Schließen Sie den Batterieanschluss an das für den Batterieträger vorgesehene Fach an und führen Sie den Träger wie angezeigt links unten in das Steuergerät ein.
- Um auf den Batterieträger im XC Hybrid Edelstahl zugreifen zu können, lösen Sie zunächst die Schraube oben in der Mitte des Steuergeräts und drehen Sie die Bedienfront um (siehe Abb.).
- Das XC Hybrid Edelstahl Solar wird einsatzbereit geliefert und kann direkt installiert und programmiert werden. Wählen Sie einen sonnigen Platz zur Montage des Steuergeräts. Stellen Sie den Drehschalter auf "Betrieb", um die solare Beladung zu aktivieren.

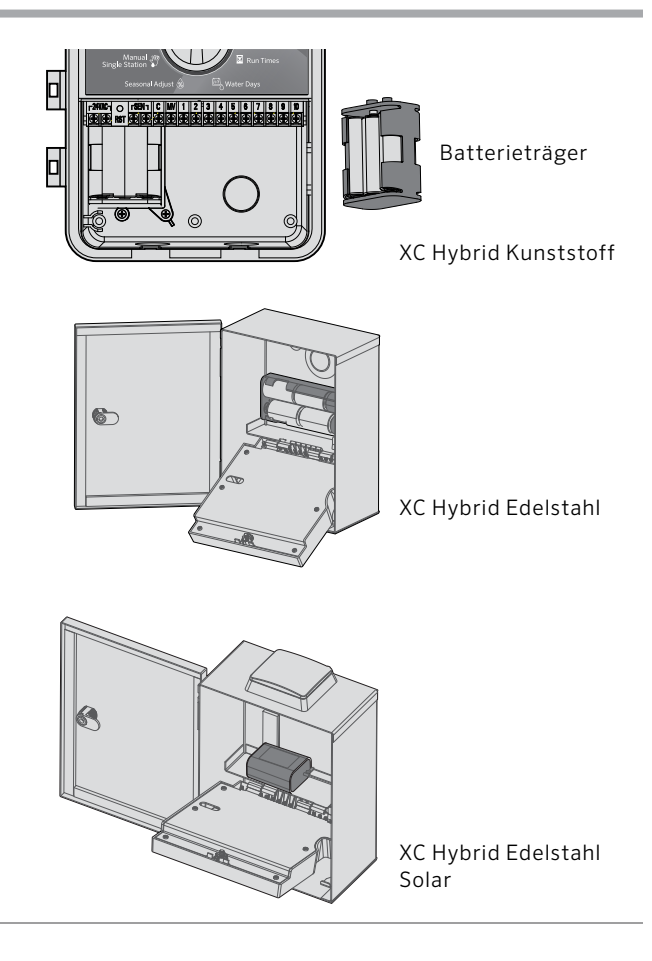

# **ANSCHLIESSEN EINES HAUPTVENTILS**

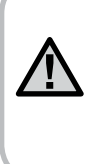

HINWEIS: Dieser Abschnitt ist nur relevant, wenn Sie ein Hauptventil in Ihrem Beregnungssystem installiert haben. Ein Hauptventil ist ein "normalerweise geschlossenes" Ventil, das an dem Zuführpunkt der Hauptleitung installiert ist und sich nur öffnet, wenn das Steuergerät ein Beregnungsprogramm startet.

- 1. Verbinden Sie am Hauptventil das schwarze Anschlusskabel mit der Masseleitung. Schließen Sie nun eine separate Steuerleitung an das rote Anschlusskabel.
- 2. Das Massekabel wird an Anschluss **C** des Steuergeräts angeschlossen. Das andere Kabel des Hauptventils wird an Anschluss **MV** des Steuergeräts angeschlossen. Ziehen Sie die Schrauben der Klemmen fest.

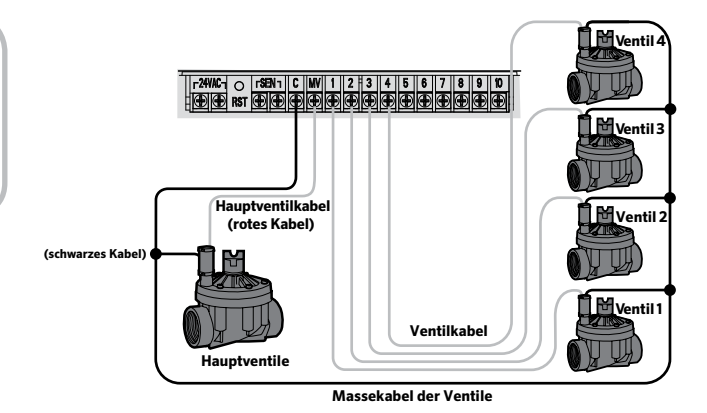

# **VERBINDUNG MIT EINEM WETTERSENSOR**

Das XC kann mit einem Hunter-Wettersensor oder einem sonstigen Mikroschalter-Wettersensor kombiniert werden. Zweck dieses Sensors ist es, die automatische Beregnung bei entsprechenden Wetterverhältnissen zu stoppen. Das WRC (Wireless Rain-Clik*®* ) ist nicht mit dem XC Hybrid kompatibel.

- 1. Entfernen Sie die Metallbrücke von den beiden SEN-Anschlüssen im Steuergerät.
- 2. Verbinden Sie eine Ader mit einem der SEN-Anschlüsse und die andere Ader mit dem anderen SEN-Anschluss.

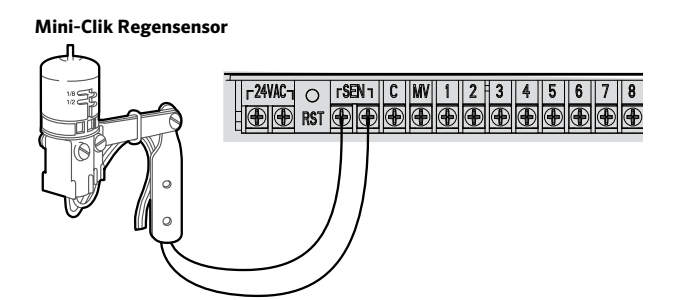

Wenn der Sensor die automatische Beregnung abgeschaltet hat, werden die Symbole AUS und  $\bigoplus$  im Display angezeigt.

#### Regensensor testen

Das XC Hybrid erleichtert den Funktionstest eines angeschlossenen Regensensors. Sie können die Funktionsfähigkeit des Regensensors manuell überprüfen, indem Sie einen Zyklus **MANUELLER BETRIEB** 

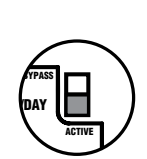

866

I

**– ALLE STATIONEN** durchführen oder das System über **MANUELLES STARTEN UND VORRÜCKEN MIT NUR EINER TASTE** aktivieren (siehe Seite 15). Wenn Sie während des manuellen Durchlaufs die Test-Taste am Mini-Clik® drücken, wird die Beregnung unterbrochen.

#### Regensensorumgehung

Wenn der Sensor die automatische Beregnung verhindert, können Sie den Sensor mit dem Überbrückungsschalter an der Vorderseite des Steuergeräts umgehen. Schieben Sie hierfür den Schalter in die Position **SENSOR-ÜBERBRÜCKUNG**, um den Regensensor zu deaktivieren und den Betrieb des Steuergeräts zuzulassen. Für den manuellen Betrieb einer einzelnen Station können Sie den Regensensor ebenfalls umgehen, indem Sie den Drehschalter auf **MANUELLER BETRIEB – EINE STATION** stellen.

# **STROMAUSFÄLLE**

Das Steuergerät verfügt über einen Permanentspeicher. So können programmierte Informationen niemals durch einen Stromausfall (bei Wechselstrom) oder entladene AA-Alkalibatterien verloren gehen.

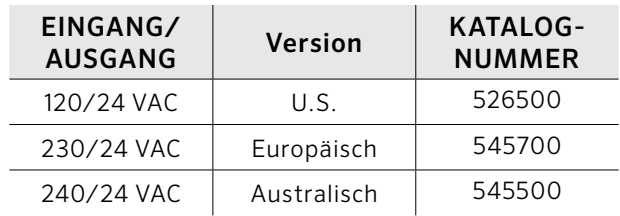

## **INSTALLATION DES TRANSFORMATORS (OPTIONAL)**

Das XC Hybrid wurde speziell für den Betrieb mit Batterien oder einem permanenten Plug-in Transformator entwickelt, falls kein Wechselstrom verfügbar ist. Wenn Wechselstrom verfügbar ist, können Sie einen 24 VAC Plug-in Transformator an die beiden 24 VAC Klemmen im unteren Zugangsbereich anschließen.

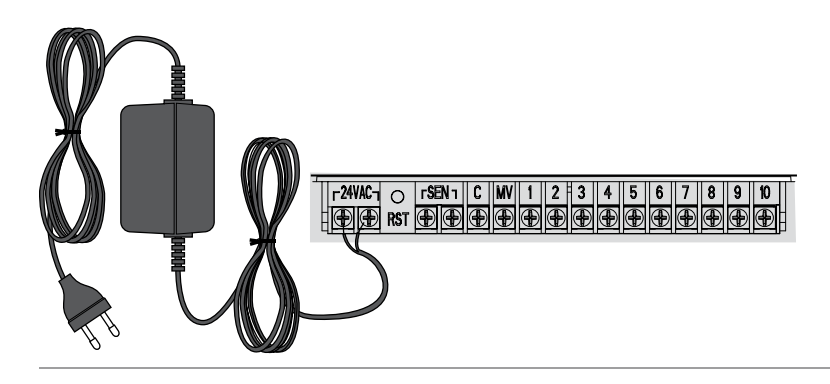

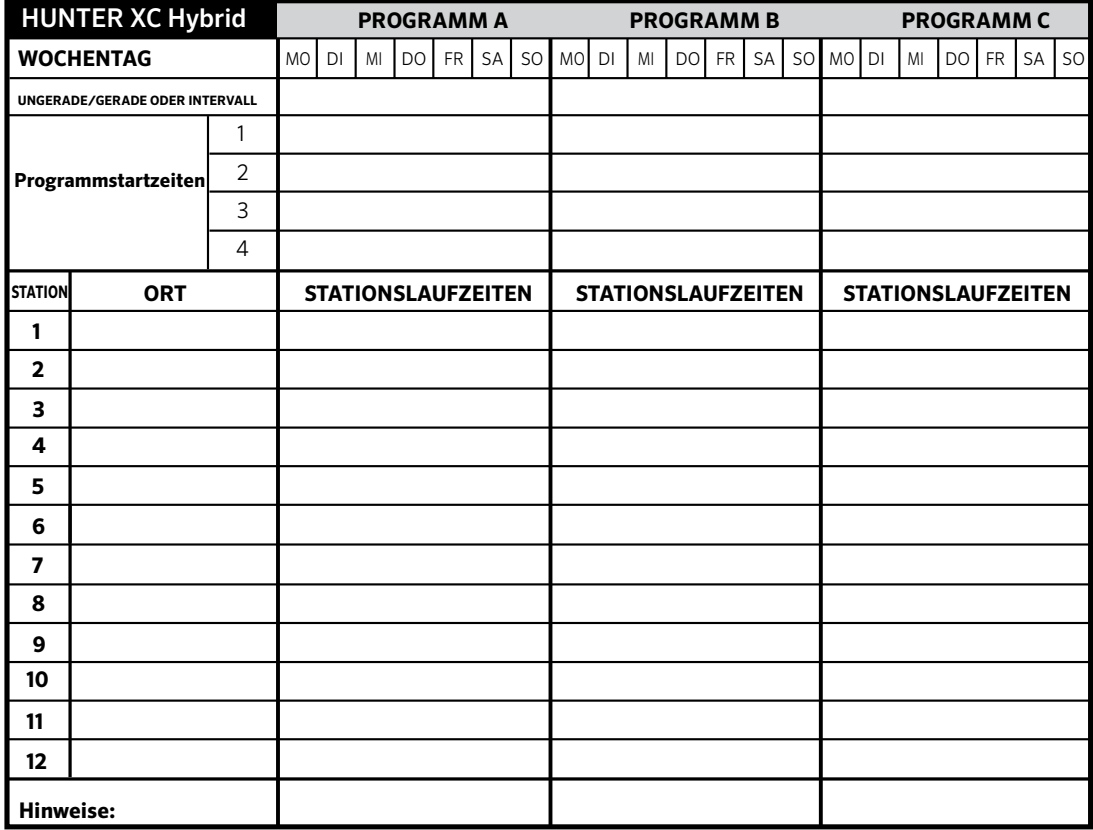

 $\sim$ 

# **PROGRAMMIEREN DES STEUERGERÄTS**

Auf dem Display des XC Hybrid werden Zeit und Wochentag angezeigt, wenn sich das Steuergerät im Leerlauf befindet. Wenn Sie den Drehknopf verstellen, um Programmierungen vorzunehmen, ändert sich auch das Display. Beim Programmieren ändern Sie den blinkenden Teil der Anzeige mit den **Ell** oder **Ell** Tasten. Drücken sie zum Ändern eines nicht blinkenden Feldes die **4** oder **D** Taste, bis das gewünschte Feld blinkt.

Drei Programme A, B und C, jedes mit vier möglichen Startzeiten pro Tag, ermöglichen eine Trennung von Pflanzen mit unterschiedlichen Wasseranforderungen.

HINWEIS: Eine Grundregel beim Programmieren ist, dass das blinkende Symbol bzw. Zeichen verändert werden kann. Falls zum Beispiel die Stundenanzeige beim Einstellen der Uhrzeit blinkt, können Sie diese verändern. Blinkende Zeichen sind in dieser Anleitung GRAU dargestellt.

## Datum und Uhrzeit einstellen

- 1. Stellen Sie den Drehschalter auf **AKTUELLE UHRZEIT/WOCHENTAG**.
- 2. Das aktuelle Jahr blinkt. Stellen Sie mit den Tasten **Da**nder **das Jahr** ein. Nachdem Sie das Jahr programmiert haben, drücken Sie die > Taste, um zur Monatsanzeige zu gelangen.
- 3. Monat und Tag werden auf dem Display angezeigt. Der Monat blinkt und das [1-12] Symbol erscheint. Stellen Sie mit den Tasten **Doder Den Monat ein. Drücken**

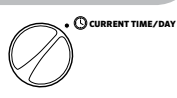

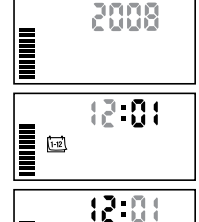

 $1 - 31$ 

E

Sie die Taste ,um mit der Einstellung des Tages fortzufahren .

4. Der Tag blinkt und das [131] Symbol erscheint. Stellen Sie mit den Tasten **Da** oder **den** den Tag ein. Drücken Sie die Taste , um mit der Einstellung der Uhrzeit fortzufahren.

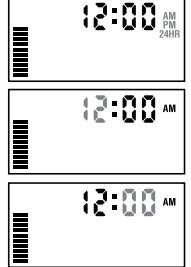

5. Die Uhrzeit wird nun angezeigt. Wählen Sie mit den Tasten und die gewünschte Zeitdarstellung aus (AM, PM oder 24 Std.). Drücken Sie die Taste , um zur Stundenanzeige zu wechseln. Die Stundenanzeige blinkt. Stellen Sie mit den Tasten **Dund Du**die Stunden ein. Drücken Sie die Taste , um zur Minutenanzeige zu wechseln. Die Minutenanzeige blinkt. Stellen Sie mit den Tasten und die Minuten ein. **CO** Datum und Uhrzeit sind jetzt korrekt eingestellt.

### Programmstartzeit(en) einstellen

- 1. Stellen Sie den Drehschalter auf **STARTZEITEN**.
- 2. Das Gerät ist automatisch auf Programm A eingestellt, Sie können aber auch Programm B oder C wählen. Drücken sie hierfür die Taste .
- 3. Mit den Tasten **zu** oder **Eu** können Sie die Startzeit (in 15-Minuten Schritten) verändern.

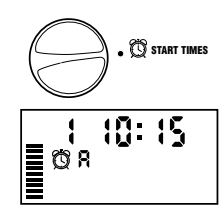

4. Drücken Sie die Taste , um eine neue Startzeit hinzuzufügen, oder drücken Sie die @Taste für das nächste Programm.

HINWEIS: Mit einer einzigen Startzeit werden alle

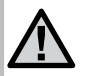

Stationen dieses Programms nacheinander aktiviert. So muss nicht für jede Station einzeln die Startzeit eingegeben werden. Mehrere Startzeiten in einem Programm ermöglichen mehrere Beregnungsdurchgänge pro Tag, z.B. am Morgen, am Nachmittag oder am Abend. Die Startzeiten können in beliebiger Reihenfolge eingegeben werden. Das XC Hybrid sortiert sie automatisch.

## Programmstartzeit löschen

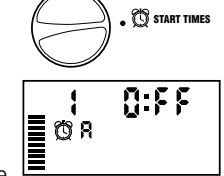

Stellen Sie den Drehschalter auf **STARTZEITEN** und drücken Sie auf die Tasten **D** oder **D**, bis Sie die Einstellung 12:00 AM (Mitternacht) erreichen. Von dieser Einstellung aus drücken Sie die Taste

einmal, so dass Sie die Position AUS erreichen.

## Stationslaufzeiten einstellen  $\boxtimes$

- 1. Stellen Sie den Drehschalter auf **LAUFZEITEN** .
- 2. Das zuletzt ausgewählte Programm (A, B oder C) wird angezeigt. Die ausgewählte Stationsnummer, das Symbol  $\boxtimes$  und die Station blinken. Sie können mit der Taste  $\bullet$  zu einem anderen Programm wechseln.

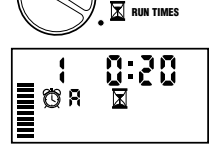

3. Mit den Tasten **Da**nder **Eu**können Sie die angezeigte Laufzeit der Station ändern.

Sie können Laufzeiten von 0 bis 4 Stunden Dauer einstellen.

4. Drücken Sie die Taste , um zur nächsten Station zu wechseln.

## Beregnungstage einstellen

- 1. Stellen Sie den Drehschalter auf **BEREGNUNGSTAGE**.
- 2. Das zuletzt ausgewählte Programm wird angezeigt (A, B oder C). Sie können mit der Taste zu einem anderen Programm wechseln.
- 3. Das Steuergerät zeigt die sieben Wochentage an (MO, DI, MI, DO, FR, SA, SO). Jeder Tag zeigt ein Symbol oder ein Symbol

über dem Tag an. Bei einem 
Symbol findet an diesem Tag eine Beregnung statt, bei einem @ Symbol nicht.

## Wochentage für die Beregnung auswählen

1. Mit dem  $\triangle$  Cursor auf einem Tag (der Cursor startet immer bei MO), drücken Sie die **E**Taste, um diesen Tag zu aktivieren. Drücken Sie die Taste, um

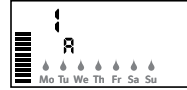

 $\mathcal{N}$  water days

für diesen Tag die Beregnung auszuschalten. Nach dem Drücken einer dieser beiden Tasten springt der Cursor automatisch zum nächsten Tag.

2. Wiederholen Sie Schritt 1, bis die gewünschten Tage ausgewählt sind. Die ausgewählten Tage sind mit markiert. Als letztes  $\triangle$  erscheint der letzte Tag, an dem das Programm beregnet.

# **PROGRAMMIEREN DES STEUERGERÄTS**

## Ungerade/gerade Beregnungstage auswählen

Bei dieser Funktion werden die nummerierten Tage des Monats für die Beregnung zugrundegelegt und nicht bestimmte Wochentage (ungerade Tage: 1., 3., 5., usw.; gerade Tage: 2., 4., 6., usw.)

1. Wenn der ♦ Cursor über SO angezeigt wird, drücken Sie einmal auf die Taste Das Symbol ♦ und UNGERADE werden angezeigt.

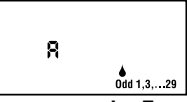

**Beregnung an ungeraden Tagen**

2. Wenn eine Beregnung an ungeraden Tagen gewünscht ist, stellen Sie den Schalter zurück auf die Position "Betrieb".

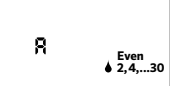

3. Wenn Sie an geraden Tagen beregnen möchten, drücken Sie die Taste einmal. Das Symbol **↓** und **GERADE** werden angezeigt. Sie können zwischen UNGERADE und GERADE mit den Tasten <und umschalten. **Beregnung an geraden Tagen**

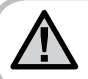

HINWEIS: Wenn ungerade Tagen ausgewählt wurden, findet am 31. eines Monats und am 29. Februar keine Beregnung statt.

## Beregnungsintervalle auswählen

Mit dieser Option können Sie ein Intervall von 1 bis 31 Tagen zwischen den Beregnungstagen einstellen.

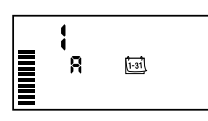

1. Mit dem Cursor auf **GERADE**,

drücken Sie die Taste einmal, bis das [1-31] Symbol und eine blinkende 1 erscheinen. Auf dem Display erscheint der Beregnungszeitplan für die Intervallberegnung.

2. Drücken Sie die **Ell** oder **Ell** Taste, um die Anzahl der Tage zwischen den Beregnungstagen auszuwählen (von 1 bis zu 31 Tagen). Diese Anzahl nennt man Intervall.

Das Steuergerät startet das gewählte Programm zur nächsten Startzeit und danach entsprechend dem gewählten Intervall.

## Tage ohne Beregnung einstellen

Mit dem XC können bestimmte Tage einprogrammiert werden, an denen nicht beregnet werden soll. Diese Funktion dient dazu, die Beregnung an bestimmten Tagen zu verhindern. Wenn sie beispielsweise jeden Samstag Ihren Rasen mähen, können Sie den Samstag als **Kein Beregnungstag** festlegen, damit Sie kein nasses Gras mähen müssen.

- 1. Stellen Sie den Drehschalter auf **BEREGNUNGSTAGE**.
- 2. Geben Sie ein Beregnungsintervall ein, wie auf Seite beschrieben.
- 3. Drücken Sie die Taste, um zu **KEIN BEREGNUNGSTAG** am unteren Rand des Displays zu scrollen. **MO** (Montag) blinkt.
- 4. Drücken Sie die Taste so oft, bis sich der Cursor auf dem Wochentag befindet, den Sie als "Kein Beregnungstag" programmieren möchten.
- 5. Drücken Sie die Taste , um den Tag als "Kein Beregnungstag" festzulegen. Das @ Symbol leuchtet über diesem Tag auf.
- 6. Wiederholen Sie die Schritte 4 und 5, bis die Beregnung an allen gewünschten Tagen ausgeschaltet ist.

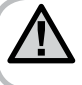

HINWEIS: Sie haben bei der Intervallberegnung immer die Möglichkeit, eine Beregnung an ungeraden oder geraden Tagen einzuprogrammieren.

## Automatische Beregnung

Nachdem Sie alle Programmierungen vorgenommen haben, stellen Sie den Drehknopf auf **BETRIEB**, um die automatische Ausführung aller ausgewählten Programme und Startzeiten zu aktivieren.

## **System aus** 的

Wenn Sie den Drehschalter zwei Sekunden lang auf **SYSTEM AUS** stellen, werden die zur Beregnung geöffneten Ventile geschlossen. Alle aktiven Programme werden angehalten und die Beregnung wird gestoppt. Um das Steuergerät wieder in den regulären automatischen Betrieb zu schalten, stellen Sie den Drehschalter einfach wieder auf **BETRIEB**.

## Programmierbare Beregnungspause

Mit dieser Funktion kann der Nutzer alle programmierten Beregnungszeiten für einen bestimmten Zeitraum zwischen 1 bis 7 Tagen stoppen. Nach Ablauf der programmierten Beregnungspause schaltet das Steuergerät wieder in den regulären automatischen Betrieb um.

- 1. Stellen Sie den Drehschalter auf S**YSTEM AUS**. Warten Sie, bis **AUS** angezeigt wird.
- 2. Stellen Sie mit der Taste **Der** die Anzahl der Unterbrechungstage (bis zu 7) ein.
- 3. Stellen Sie den Drehschalter wieder auf **BETRIEB**. Es erscheinen **AUS, eine Zahl** sowie die Symbole (P) und [131].

Täglich um Mitternacht wird die Anzahl der verbleibenden Tage um einen Zähler verringert. Wird 0 angezeigt, wechselt das Display wieder zur anomalen Tageszeit und die Beregnung wird zum nächsten geplanten Zeitpunkt fortgesetzt.

## Saisonale Anpassung

Mit der saisonalen Anpassung können globale Änderungen an der Laufzeit vorgenommen werden, ohne dass das gesamte Steuergerät neu programmiert werden muss. So wenden Sie die saisonale Anpassung an:

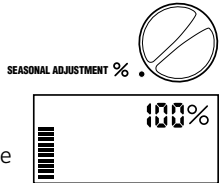

- 1. Stellen Sie den Drehschalter auf **SAISONALE ANPASSUNG**.
- 2. Im Display sehen Sie eine blinkende Zahl mit %-Zeichen und einen Balken. Drücken Sie die Doder D Taste, um die saisonale Anpassung prozentual zu verändern. Jeder Balken auf dem Diagramm steht für 10 %. Mit dieser Funktion kann die Steuerung von 10 % bis 150 % des Originalprogramms angepasst werden.

Um die angepassten Laufzeiten zu sehen, brauchen Sie nur den Drehknopf auf **LAUFZEITEN** zu stellen. Die angezeigten Laufzeiten werden während der saisonalen Anpassung aktualisiert.

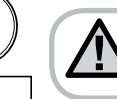

RUN

画の

画图

**H**RUN

SYSTEM OFF **P** 

 $055.1$ 

 $055<sub>1</sub>$ 

**I** 

**THE SE** 

SYSTEM OFF (P)

HINWEIS: Das Steuergerät sollte stets zunächst in der 100%-Position programmiert werden.

# **PROGRAMMIEREN DES STEUERGERÄTS**

## Manueller Betrieb einer einzelnen Station  $\frac{60}{31}$

1. Stellen Sie den Drehschalter auf **MANUELLER BETRIEB - EINE STATION**.

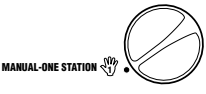

- 2. Die Laufzeit der Station blinkt im Display. Drücken Sie die Taste , um zur gewünschten Station zu wechseln. Anschließend können Sie mit den Tasten **die Beregnungsdauer der Station** einstellen.
- 3. Drehen Sie den Drehschalter im Uhrzeigersinn auf **BETRIEB**, um die Station in Betrieb zu nehmen. In diesem Fall beregnet nur die angezeigte Station. Anschließend schaltet das Steuergerät wieder in den Automatikmodus. Das zuvor eingestellte Programm wurde hierbei nicht verändert. Sehen Sie auch **Manuelles Starten und Vorrücken mit nur einer Taste**.

## Manueller Betrieb aller Stationen  $\mathbb{Q}^N$

1. Stellen Sie den Drehschalter auf **MANUELLER BETRIEB - ALLE STATIONEN**.

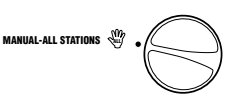

- 2. Zum Auswählen von Programm A, B oder C drücken Sie .
- 3. Die Laufzeit der Station blinkt im Display. Verwenden Sie die **Doder De** Taste, um die Beregnungsdauer einer Station auszuwählen, wenn diese nicht der im Display angezeigten Dauer entspricht.
- 4. Drücken Sie die Taste , um zur nächsten Station zu wechseln.
- 5. Wiederholen Sie die Schritte 3 und 4, um jede Station individuell einzustellen.
- 6. Drücken Sie die Taste , bis Sie an der Station angelangt sind, mit der Sie die Beregnung beginnen möchten.

Stellen Sie den Drehschalter nun im Uhrzeigersinn auf **BETRIEB** (Das Steuergerät führt das gesamte Programm aus, beginnend mit der Stationsnummer, die zuletzt im Display angezeigt wird, und kehrt anschließend in den Automatikmodus zurück; das eingestellte Programm wurde nicht verändert).

### Manuelles Starten und Vorrücken mit nur einer Taste

Sie können auch alle Stationen aktivieren, ohne den Drehschalter dafür zu verwenden.

- 1. Halten Sie die Taste 2 Sekunden lang gedrückt.
- 2. Standardmäßig wird Programm A vorgeschlagen. Durch drücken der Taste ® können Sie Programm B oder C wählen.
- 3. Die Stationsnummer blinkt nun. Drücken Sie die ▶ Taste, um durch die Stationen zu blättern und passen Sie die Laufzeiten mit den Tasten **Doder Dan.** (Wenn während Schritt 2 oder 3 für 2 Sekunden keine Taste gedrückt wird, beginnt automatisch die Beregnung.)
- 4. Wechseln Sie mit der Taste > zu der Station, mit der Sie beginnen möchten. Nach zwei Sekunden Pause beginnt das Programm. Sie können während des manuellen Durchgangs die < oder > Tasten benutzen, um manuell von einer Station zur nächsten zu wechseln.

# **ERWEITERTE FUNKTIONEN**

### Abschaltung des Sensors programmieren

Sie können das XC Hybrid so programmieren, dass der Sensor die Beregnung nur an bestimmten Stationen deaktiviert. Es kann z.B. vorkommen, dass Blumentöpfe unter Überhängen oder Dächern bei Regen nicht genug Wasser erhalten und entsprechend auch bei Regen bewässert werden müssen. So programmieren Sie die Sensorumgehung:

- 1. Stellen Sie den Drehschalter auf **RUN** (BETRIEB).
- 2. Halten Sie die Taste **zu gedrückt und stellen Sie** den Drehschalter in die Position **STARTZEITEN**.
- 3. Lassen Sie die Taste los. Zu diesem Zeitpunkt erscheint auf der Anzeige die Stationsnummer, EIN und ein blinkendes  $\bigcap$  Symbol.
- 4. Drücken Sie die Enoder ElTasten, um den Sensor für die angezeigte Station abzuschalten.

EIN = Sensor aktiviert (Beregnung wird ausgesetzt)

AUS = Sensor deaktiviert (Beregnung wird zugelassen)

5. Wechseln Sie mit den Tasten < oder > zu der nächsten Station, für die Sie die Umgehung des Sensors programmieren möchten.

> HINWEIS: Das Steuergerät ist so vorprogrammiert, dass der Sensor die Beregnung bei Niederschlag in allen Bereichen abschaltet.

Wenn der XC vom Sensor eine Meldung zur Abschaltung der Beregnung erhält, zeigt das Display die Stationen an, für die eine Umgehung des Sensors

programmiert wurde. Bei den Stationen, für die eine Umgehung des Sensors programmiert wurde, blinken die T und F Symbole abwechselnd.

## Überprüfen der Programme aller Stationen

Bei dem XC Hybrid kann der Benutzer auf einfache Weise ein Testprogramm durchlaufen. Diese Funktion durchläuft jede Station in numerischer Abfolge, von der niedrigsten zur höchsten Zahl.

- 1. Stellen Sie den Drehschalter auf **BETRIEB** und halten Sie die Taste @gedrückt. So wird die Stationsnummer angezeigt und die Zeit blinkt auf.
- 2. Mit den Tasten **El** oder **El** können Sie nun eine Laufzeit von 1 bis 15 Minuten einstellen. Die Laufzeit braucht nur einmal eingegeben zu werden.
- 3. Nach zwei Sekunden Pause beginnt das Testprogramm.

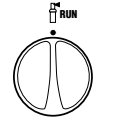

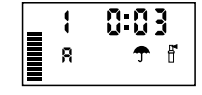

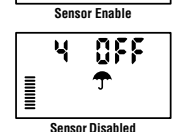

3 88

 $\begin{array}{c} \equiv \\ \equiv \end{array}$ 

# **ERWEITERTE FUNKTIONEN**

## Easy Retrieve™ Programmspeicher

Das XC Hybrid kann ein bevorzugtes

Beregnungsprogramm speichern, damit es zu einem späteren Zeitpunkt wieder aufgerufen werden kann. Mit dieser Funktion lässt sich das Steuergerät schnell auf einen ursprünglich programmierten Beregnungszeitplan zurücksetzen.

#### So speichern Sie das Programm:

- 1. Stellen Sie den Drehschalter auf **BETRIEB** und halten Sie die Tasten und ® 5 Sekunden lang gedrückt. Über das Display laufen von links nach rechts drei Segmente,  $\equiv$  dadurch wird angezeigt, dass das Programm gespeichert wurde.
- 2. Lassen Sie die Tasten **El und @ los.**

#### So können Sie ein zuvor abgespeichertes Programm aufrufen:

- 1. Stellen Sie den Drehschalter auf **BETRIEB** und halten Sie die Tasten **und ®** 5 Sekunden lang gedrückt. Über das Display laufen von rechts nach links drei Segmente,  $\bar{=}$  dadurch wird angezeigt, dass das Programm gespeichert wurde.
- 2. Lassen Sie die Tasten **und @** los.

#### Verzögerung zwischen den Stationen programmieren

Mit dieser Funktion können Sie eine Zeitverzögerung zwischen dem Abschalten einer Station und dem Einschalten der nächsten Station einprogrammieren.

- 1. Stellen Sie den Drehschalter auf die Position **BETRIEB**.
- 2. Halten Sie die Taste **zu gedrückt und stellen Sie den** Drehschalter in die Position **LAUFZEITEN**.
- 3. Lassen Sie die Taste los. Zu diesem Zeitpunkt erscheint auf der Anzeige und für sämtliche Stationen eine aufblinkende Verzögerungszeit in Sekunden.
- 4. Drücken Sie die Tasten Doder D, um die Verzögerungszeit zwischen 20 Sekunden und 4 Stunden zu verlängern oder zu verkürzen.
- 5. Stellen Sie den Drehschalter wieder auf **BETRIEB**.

#### Speicher des Steuergeräts löschen/Steuergerät zurücksetzen

Bei Programmierfehlern ist es möglich, den Speicher des Steuergeräts auf die Werkseinstellung zurückzusetzen und alle bislang im Steuergerät eingegebenen Programme und Daten zu löschen.

- 1. Halten Sie die Taste @ gedrückt.
- 2. Drücken Sie die Reset-Taste im unteren Kabelgehäuse und lassen Sie sie gleich wieder los.
- 3. Warten Sie zwei Sekunden und lassen Sie dann die Taste los. Auf dem Display wird nun 12:00 AM angezeigt. Der gesamte Speicher wurde gelöscht und das Steuergerät kann jetzt neu programmiert werden.

# **ANWEISUNGEN ZUR MASTMONTAGE**

#### Enthalten sind:

- Sechs Schlossschrauben ca. 5 mm ( $\frac{3}{6}$ ") Durchmesser Sechs Muttern ca. 5 mm ( $\frac{3}{6}$ ") Durchmesser
- $\bigcirc$  Graben Sie ein Loch mit den Achten Sie darauf, dass der  $\bigcirc$ Maßen 30 x 30 x 45 cm (12" x 12" x 18").
	- Mischen Sie drei Säcke Zement mit je 40 kg (90 lb.) und füllen Sie diesen in das Loch.
- Achten Sie darauf, dass der Mast in vertikaler Position ist und die Öffnung des Kabellaufs zugänglich und frei ist.
- HINWEIS: Achten Sie darauf, dass der Zement trocken ist, bevor Sie mit der Installation fortfahren.
- - Platzieren Sie die Befestigungsplatte oben auf dem Mast.
- Sichern Sie die Befestigungsplatte mit zwei Schlossschrauben und zwei Muttern, bis sich die Platte nicht mehr drehen lässt.

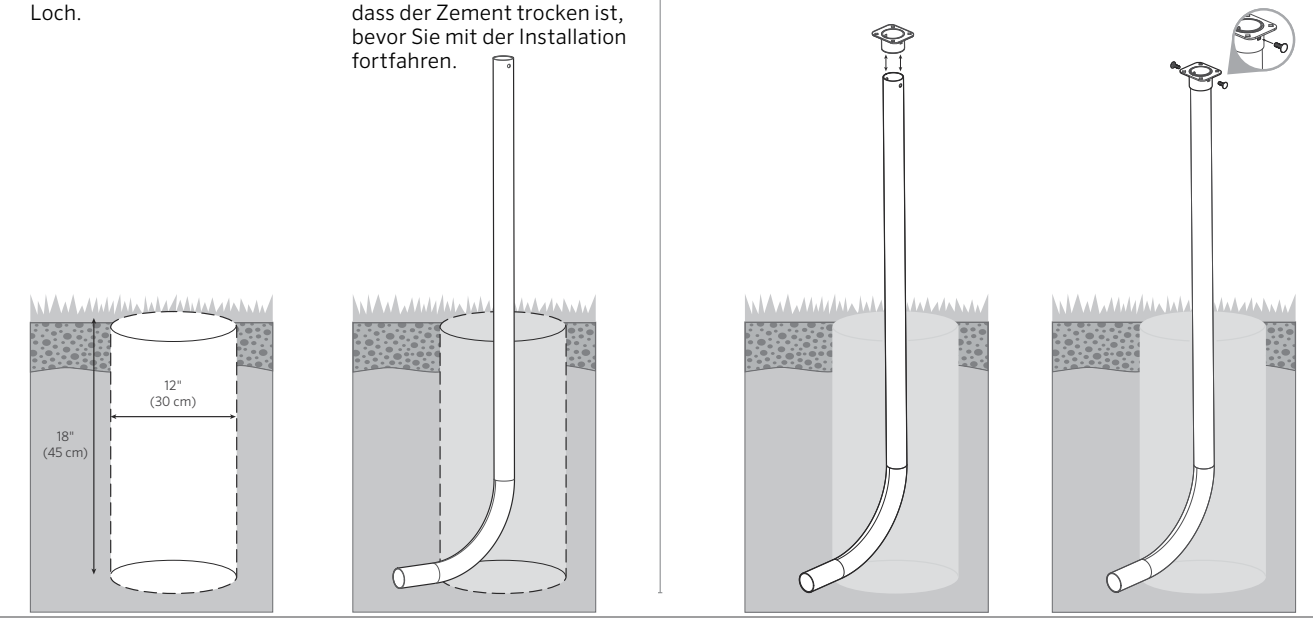

# **ANWEISUNGEN ZUR MASTMONTAGE**

③ • Führen Sie alle Kabel ④ die Stange hinauf, bis mindestens 30 cm (12") der Kabel aus der Öffnung überstehen.

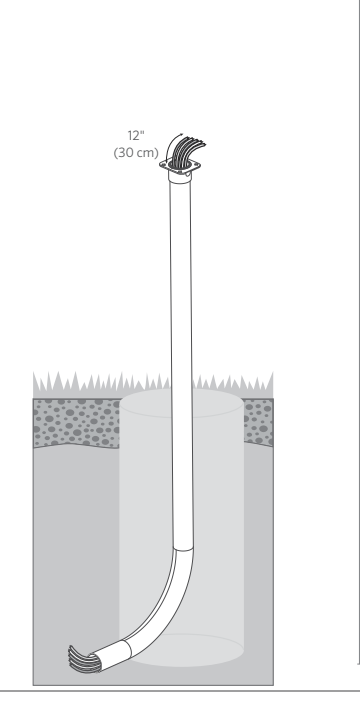

- $\bullet \cdot$  Entfernen Sie die Tür sowie die untere Bedienfront-Abdeckung des XC Hybrid Steuergeräts.
	- Platzieren Sie das Steuergerät oben auf der Befestigungsplatte.
	- Entfernen Sie alle vier Ausstanzungen.
- Fügen Sie vier Schlossschrauben durch die unteren Löcher in die Platte des Steuergeräts ein. Ziehen Sie diese mit mit vier Muttern fest, bis sich das Steuergerät nicht mehr drehen lässt und fest auf der Befestigungsplatte sitzt.
- Bringen Sie die Abdeckung der Bedienfront und die Tür wieder an.

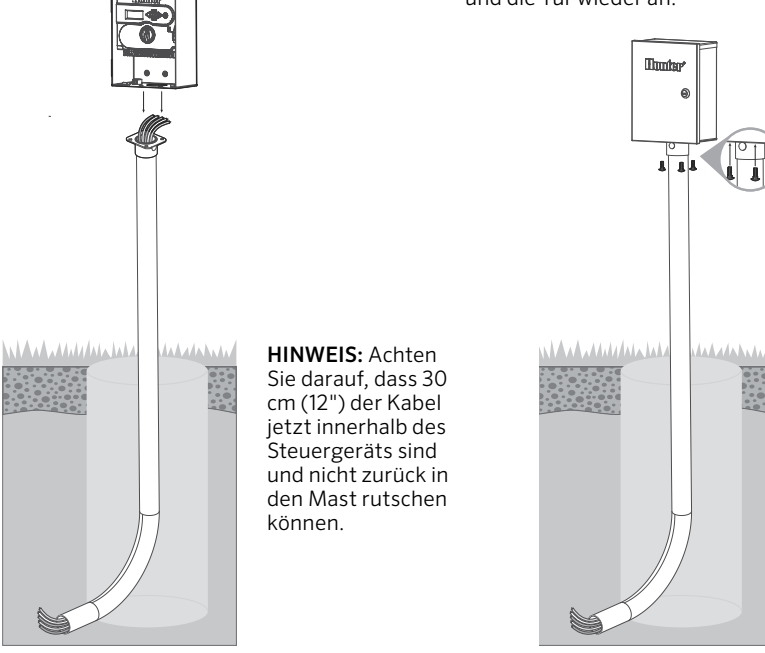

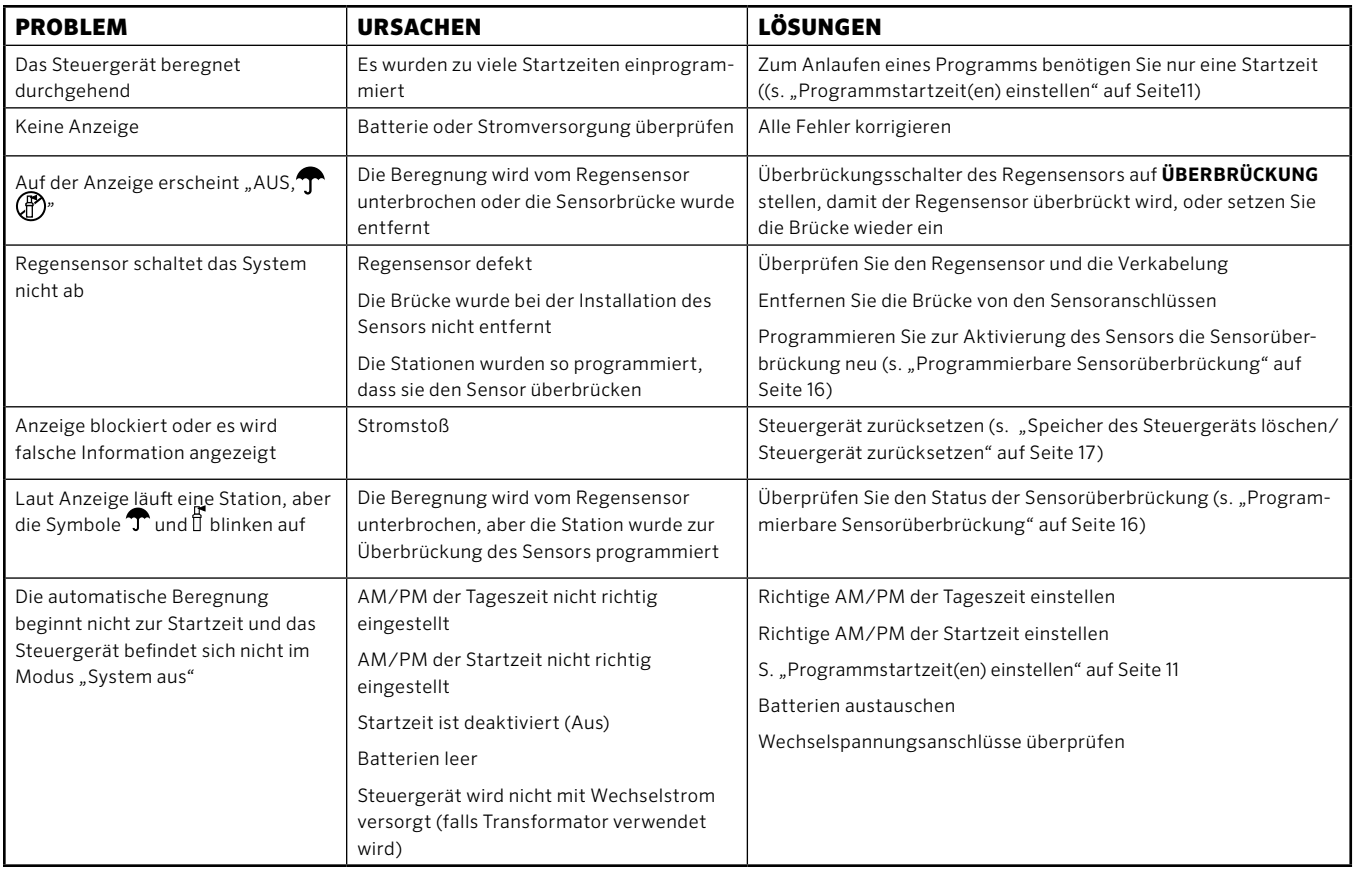

# **SPEZIFIKATIONEN**

#### Betriebsdaten

- Stationslaufzeiten: 1 Minute bis 4 Stunden
- 3 unabhängige Beregnungsprogramme
- Startzeiten: 4 pro Tag je Programm, bis zu 12 tägliche Starts
- Beregnungszeitplan: 365-Tage-Kalender, Intervallberegnung, Beregnung an geraden/ungeraden Tagen
- Intervalltag (1 bis 31 Tage)
- AM/PM oder 24-Std. Modus
- Einfacher manueller Betrieb
- Sensorüberbrückung in jeder Station
- Sensor-Überbrückungsschalter
- Programmierbare Regenverzögerung (1 bis 7 Tage)

#### Elektrische Angaben

- Betrieb nur über DC Impulsspulen 9–11 VDC
- Pumpen-/Hauptventil
- Kurzschlussschutz
- Sechs AA (1,5 V) Alkalibatterien erforderlich (Kunststoffmodelle)
- Sechs C (1,5 V) Alkalibatterien erforderlich (Edelstahlmodelle)
- Ein Solarpaneel mit einer 800 mAh Ladezelle (Edelstahl Solar Modelle)
- CE, UL, cUL, C-tick
- Nur mit einem angefeuchteten Lappen und mit milder Seife und Wasser reinigen

### Erklärung der Symbole

- $\sim$  = AC (Wechselspannung)
- $\hat{A}$  = In den Unterlagen nachschauen
- $\mathbb{D}$  = Erdung

# **ERKLÄRUNG DER ÜBEREINSTIMMUNG MIT DEN EUROPÄISCHEN RICHTLINIEN**

Hiermit erklärt Hunter Industries, dass das Beregnungssteuergerät Modell XCH die Vorschriften der europäischen Richtlinien über die "elektromagnetische Kompatibilität" 2014/30/EU und die "Niederspannung" 2014/35/EU erfüllt.

 $\bigcup_{n=1}^{\infty} A_n$  Berg  $C \in$ 

Projektingenieur

#### FCC-Hinweis

Das Gerät erzeugt hochfrequente Schwingungen und kann den Radio- und Fernsehempfang stören. Dieses Gerät wurde geprüft und hält die Grenzwerte für Computergeräte der Klasse B entsprechend Abschnitt J in Teil 15 der FCC-Vorschriften ein. Diese Grenzwerte wurden für einen angemessenen Schutz gegen Radiostörstrahlungen entwickelt, um den sicheren Betrieb der Geräte in Wohnumgebungen sicherzustellen. In Ausnahmefällen können bestimmte Installationen aber dennoch Störungen verursachen. Falls dieses Gerät Radio- oder TV-Störstrahlungen verursacht, was durch Aus- und Einschalten des Geräts festgestellt werden kann, so kann der Benutzer versuchen, die Störung durch die folgenden Maßnahmen zu beheben:

- Richten Sie die Empfangsantenne erneut aus.
- Stellen Sie das Steuergerät in größerem Abstand vom Empfangsgerät auf.
- Schließen Sie das Steuergerät an einer anderen Steckdose an, so dass Empfangsgerät und Steuergerät an verschiedenen Stromkreisen angeschlossen sind.

Bei weiteren Fragen können Sie sich auch an einen Vertreter oder einen erfahrenen Radio- oder Fernsehtechniker wenden. Nützliche Hinweise enthält auch die folgende Broschüre der Federal Communications Commission: "How to Identify and Resolve Radio-TV Interference Problems." Diese Broschüre können Sie unter der Bestellnummer 004-000-00345-4 vom U.S. Government Printing Office, Washington, D.C., 20402, USA, zum Preis von 2 US-Dollar anfordern.

Dieses Produkt darf ausschließlich für die Zwecke verwendet werden, die in diesem Dokument beschrieben sind. Das Produkt darf nur von entsprechend geschultem und autorisiertem Fachpersonal repariert und gewartet werden.

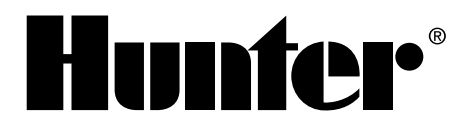

#### BEWÄSSERUNG PRIVATER UND GEWERBLICHER GRÜNFLÄCHEN | *Built on Innovation®*

1940 Diamond Street, San Marcos, California 92078 USA Weitere Informationen. Besuchen Sie hunterindustries.com © 2019 Hunter Industries Incorporated

LIT-467-DE C 3/19